# 排除IP地址為0.0.0.0的重複錯誤消息故障

#### 目錄

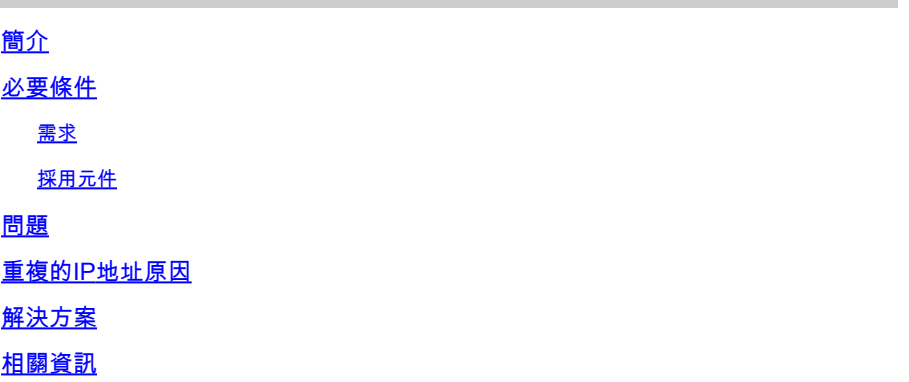

### 簡介

本文檔介紹Microsoft Windows Vista及更高版本使用者收到的「重複IP地址0.0.0.0」錯誤消息及其 解決方案。

### 必要條件

需求

本文件沒有特定需求。

採用元件

本文件所述內容不限於特定軟體和硬體版本。

本文中的資訊是根據特定實驗室環境內的裝置所建立。文中使用到的所有裝置皆從已清除(預設 )的組態來啟動。如果您的網路運作中,請確保您瞭解任何指令可能造成的影響。

#### 問題

在Microsoft Windows Vista及更高版本中,Microsoft引入了一種新機制,用於在發生動態主機配置 協定(DHCP)進程時檢測網路上的重複地址。[RFC 5227](http://tools.ietf.org/html/rfc5227) <sup>[2]</sup>中介紹了此新檢測流程。

 $2^{\mathbb{C}}$  $2^{\mathbb{C}}$  [1](http://tools.ietf.org/html/rfc5227#section-2.1.1)  $^{\mathbb{C}}$  1節中定義了此檢測流程的一個觸發器。以下是定義:

此外,如果在此時間段內,主機收到任何地址解析協定(ARP)探測,其中資料包的「目標IP地址」 是要探測的地址,並且資料包的「傳送方硬體地址」不是主機任何介面的硬體地址,則主機應同樣 將此視為地址衝突,並向配置代理發出如上所述的錯誤訊號。如果兩台(或更多台)主機因某種原 因無意中配置了同一地址,並且兩台主機同時正在探測該地址,以確認是否可以安全地使用該地址 ,則會發生這種情況。

Cisco IOS®使用源自地址0.0.0.0的地址地址解析協定(ARP)探測功能,在IP裝置跟蹤發生時維護 IP裝置跟蹤快取,並在Cisco IOS交換機上啟用使用該功能的功能(例如802.1x)。IP裝置跟蹤的目 的是讓交換機獲取並維護通過IP地址連線到交換機的裝置清單。探測器未填充磁軌條目。它用於在 獲取條目後啟用和維護表中的條目。將存取控制清單(ACL)套用到介面時,就會使用此IP位址,將 ACL中的來源位址替換為使用者端IP位址。當存取清單與802.1x或Cisco交換器上的任何其他Flex-Auth功能一起使用時,此功能至關重要。

## 重複的IP地址原因

如果交換機在Microsoft Windows PC處於重複地址檢測階段時發出客戶端的ARP探測,則Microsoft Windows會將該探測檢測為重複的IP地址,並顯示一條消息,表示在網路上找到0.0.0.0的重複IP地 址。PC未獲取IP地址,使用者必須手動釋放/續訂地址、斷開連線並重新連線到網路,或者重新啟 動PC以獲取網路訪問許可權。

以下是失敗封包序列的範例:

## **Failing Sequence Packet Flow**

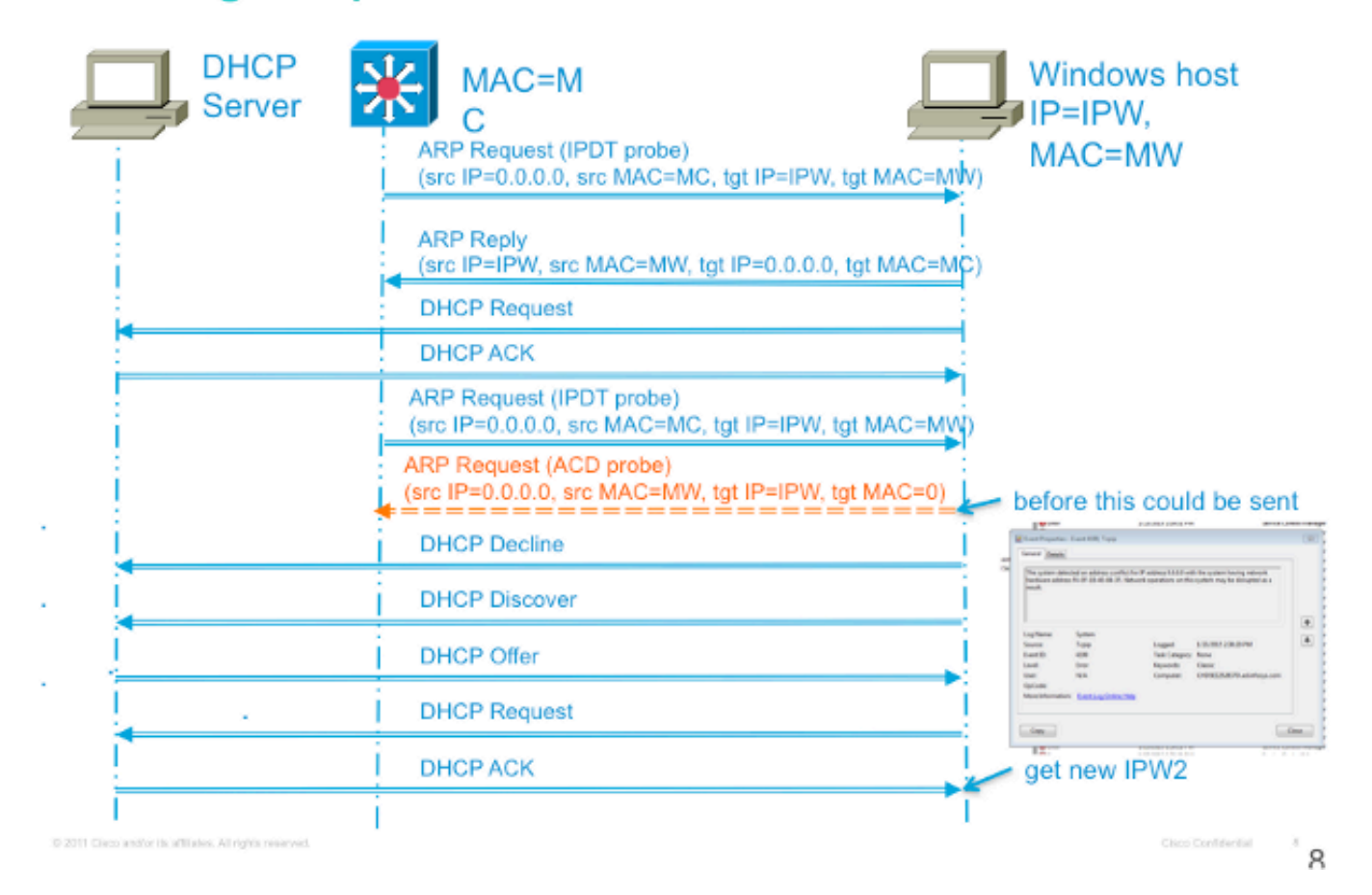

## 解決方案

有多種方法可用於解決此問題。以下是可能的解決方法清單:

防止此問題發生的最有效方法是設定交換器,使其傳送不符合RFC的ARP探測,以便從PC所 •在的VLAN中的交換器虛擬介面(SVI)取得探測。如果為虛擬區域網(VLAN)配置了SVI,並且使 用了下面兩個命令中的任意一個,則IP裝置跟蹤(IPDT)探測中的傳送方IP地址永遠不會是 0.0.0.0。因此,可以肯定不會發生重複的IP地址錯誤。

此命令格式適用於較舊的代碼版本:

<#root>

**ip device tracking probe use-svi**

此配置當前不會在Microsoft Windows中觸發重複地址檢測錯誤消息。此方法的警告是,運行 DHCP的Microsoft Windows客戶端所在的每個VLAN中的每台交換機上都必須存在SVI。此方 法難以擴展,因此Cisco建議使用IP裝置跟蹤探測延遲作為主要方法。SVI目前在6500系列交 換器平台上不可用。此命令在2900、3500和3700系列交換器平台上的Cisco IOS版本 12.2(55)SE和4500系列交換器平台上的15.1(1)SG版中實施。

此命令格式適用於較新的代碼版本:

<#root>

**ip device tracking probe auto-source fallback**

 **[override]**

此最新指令行介面(CLI)命令是透過Cisco IOS版本15.2(2)E中的Cisco錯誤ID [CSCtn27420匯](https://tools.cisco.com/bugsearch/bug/CSCtn27420)入 。新增此命令是為了允許使用者定義的ARP請求源IP地址,而不是需要使用預設源IP地址 0.0.0.0。新的全域性命令 ip device tracking probe auto-source fallback 0.0.0.x 255.255.255.0 override 允許使用者在 子網中使用主機地址0.0.0.x,以避免出現任何重複的IP地址問題。 如果特定VLAN沒有

SVI,則使用回退主機IP作為探測源。

解決此問題的主要非SVI替代方法是延遲來自交換機的探測,以便Microsoft Windows有時間完 • 成重複IP地址檢測。這僅在存取連線埠和連結方案上有效。輸入以下命令以延遲探測:

<#root>

**ip device tracking probe delay 10**

RFC為重複地址檢測指定一個十秒的視窗。如果延遲裝置跟蹤探測,則幾乎在所有情況下都會 解決此問題。除了探測延遲,當交換機檢測到來自PC的探測時,延遲也會重置。例如,如果 探測計時器已計為五秒鐘,並且檢測到來自PC的ARP探測,則該計時器將重置為十秒。 如果 同時啟用DHCP監聽,則此視窗可以進一步減小,因為這樣同樣會重置計時器。 在極少數情 況下,PC在交換機傳送探測之前傳送一個ARP探測毫秒,這仍會觸發一條重複地址消息給終 端使用者。此命令是在Cisco IOS版本15.0(1)SE(在2900、3500和3700系列交換器平台上 )、版本15.0(2)SG(在4500系列交換器平台上)和版本12.2(33)SXI7(在6500系列交換器平 台上)中引入的。

▪ 用於解決此問題的另一種方法涉及對客戶端進行故障排除,以確定在鏈路聯機後如此晚的時間 出現重複地址檢測的原因。交換機無法確定此過程發生的時間,因此請估計為探測延遲設定的 時間以防止衝突。為了有效地排除重複地址檢測出現如此晚的原因,有關IP裝置跟蹤探測器行 為的進一步資訊非常有用。

ARP探測是在兩種情況下傳送的:

- 與IPDT資料庫中的當前條目關聯的連結從DOWN狀態移動到UP狀態。
- 已經處於UP狀態的連結與IPDT資料庫中的條目相關聯,該連結具有過期的探測間隔。

輸入以下命令以設定IP裝置跟蹤探測間隔:

<#root>

**ip device tracking probe interval**

預設間隔是三十秒。要檢視此資訊,請輸入以下命令:

<#root>

**show ip device tracking all**

IP Device Tracking = Enabled IP Device Tracking Probe Count = 3 IP Device Tracking Probe Interval = 30 IP Device Tracking Probe Delay Interval =  $0$ ------------------------------------------------------------ IP Address MAC Address Vlan Interface STATE ------------------------------------------------------------ 10.0.0.1 a820.661b.b384 301 GigabitEthernet0/1 INACTIVE Total number interfaces enabled: 1 Enabled interfaces:  $Gi0/1$ 

初始條目從DOWN狀態移動到UP狀態後,除非交換機在探測延遲間隔內看不到來自該裝置的 流量,否則不會傳送進一步的探測。此外,如前所述,只有在PC傳送ARP探測毫秒後(同時 )交換機傳送ARP探測時,才會發生衝突。

相關資訊

• <u>[思科技術支援與下載](https://www.cisco.com/c/zh_tw/support/index.html?referring_site=bodynav)</u>

#### 關於此翻譯

思科已使用電腦和人工技術翻譯本文件,讓全世界的使用者能夠以自己的語言理解支援內容。請注 意,即使是最佳機器翻譯,也不如專業譯者翻譯的內容準確。Cisco Systems, Inc. 對這些翻譯的準 確度概不負責,並建議一律查看原始英文文件(提供連結)。